# **Příklad MS Dynamics NAV – Kombinované dodávky (Combined Shipment)**

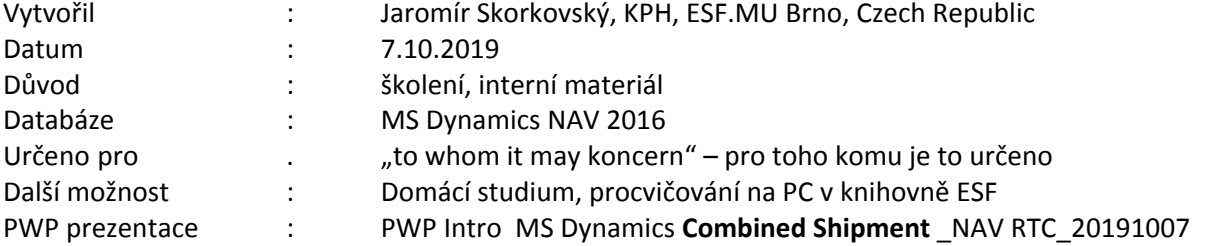

# **Důvod použití kombinovaných dodávek:**

- **Kombinované dodávky –** méně dokumentů, nižší náklady, lepší kontrola nad dílčími **dodávkami** 
	- Pokud chcete účtovat více dodávek naráz, můžete využít dávkovou úlohu **Kombinované dodávky.**
	- Před spuštěním dávkové úlohy **Kombinované dodávky** musíte vytvořit (zaúčtovat) v různém čase více dodávek pro jednoho zákazníka ve stejné měně. **Pozor, účtovat pouze dodávku a nikoliv dodávku a fakturaci.**
	- Dávková úloha v podstatě integruje více prodejních objednávek, ze kterých byla provedena dodávka bez zaúčtování faktur. Dávka vytvoří jednu fakturu (nebo i více faktur) pro všechny zatím nefakturované dodávky

Na kartě zákazníka musí být kombinace dodávek povolena:

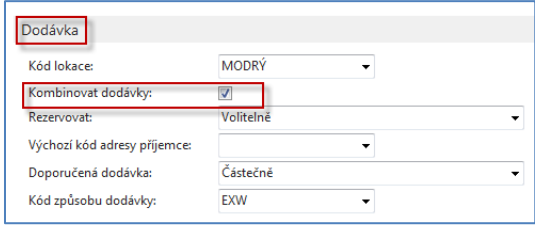

1. Vytvořte dvě separátní objednávky pro jednoho zákazníka (20000). Zde je např. možné zadat více než jeden řádek pro různá zboží (1936-S a 1928-W).

### Řádky první dodávky

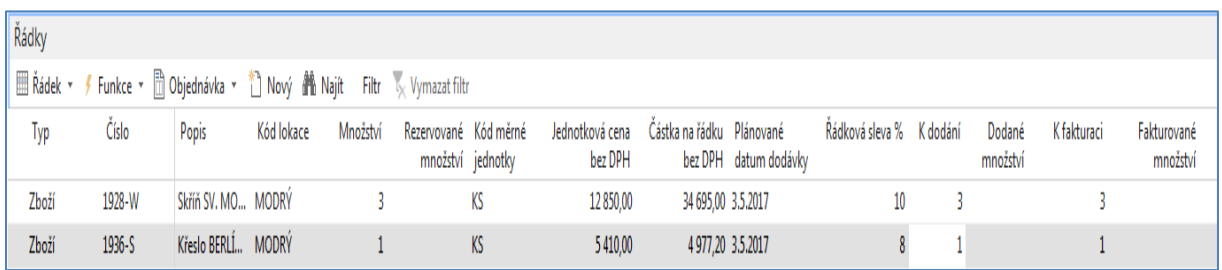

#### Řádky druhé dodávky

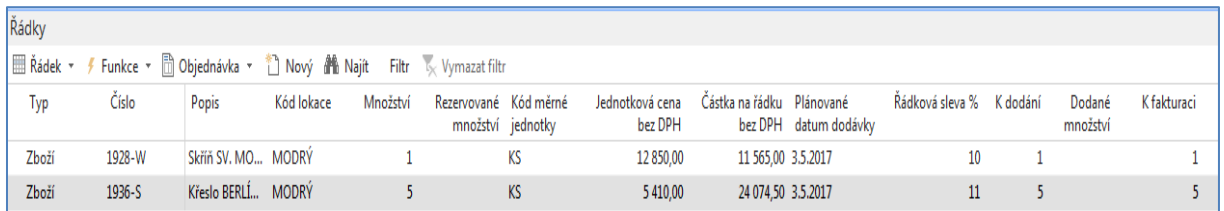

Nyní obě objednávky zaregistrujte, ale **jenom volbu Dodat!!!**

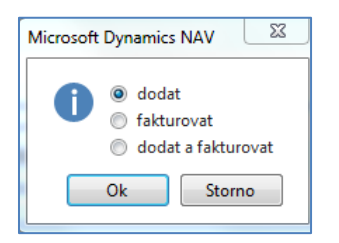

Položky obou zboží jsou po zaúčtovaní budou :

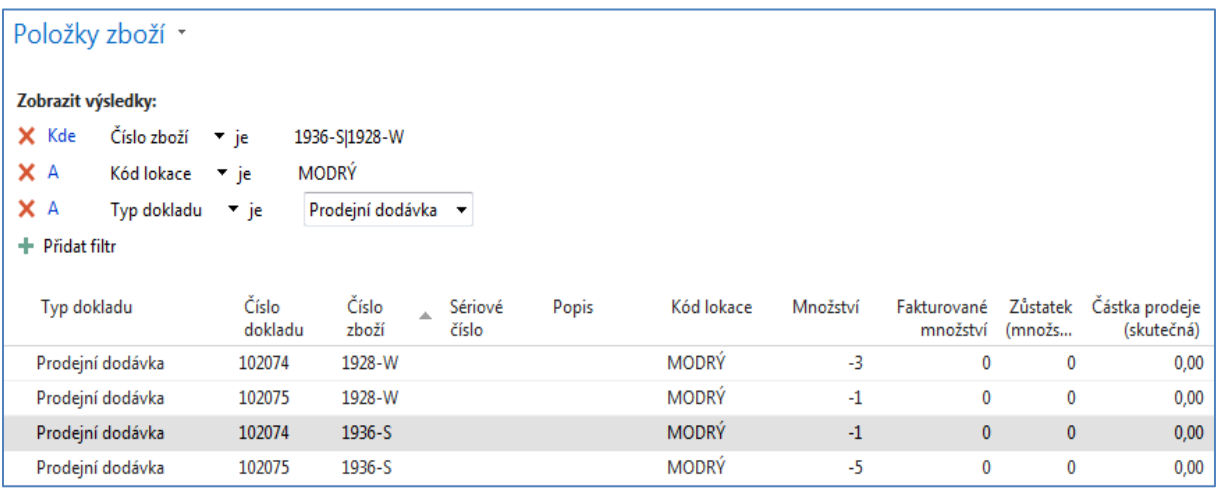

Nyní obě vytvořené a zaúčtované dodávky zkombinujeme na jednu fakturu

# **Finance->Pohledávky->Úkoly->Kombinovat dodávky**

Dávka proběhne tak že zadáte kód zákazníka **20000**, Zatrhněte Pole Účtovat faktury v případě, že chcete faktury účtovat okamžitě. Pokud toto pole **NEZATRHNĚTE**, potom se kombinovaná faktura vytvoří, ale nezaúčtuje se a najdete ji v oblasti Zpracování objednávek-> Prodejní faktury, kde tuto fakturu můžete zaúčtovat. Nezapomeňte zadat Zúčtovací datum= 1.5.2017

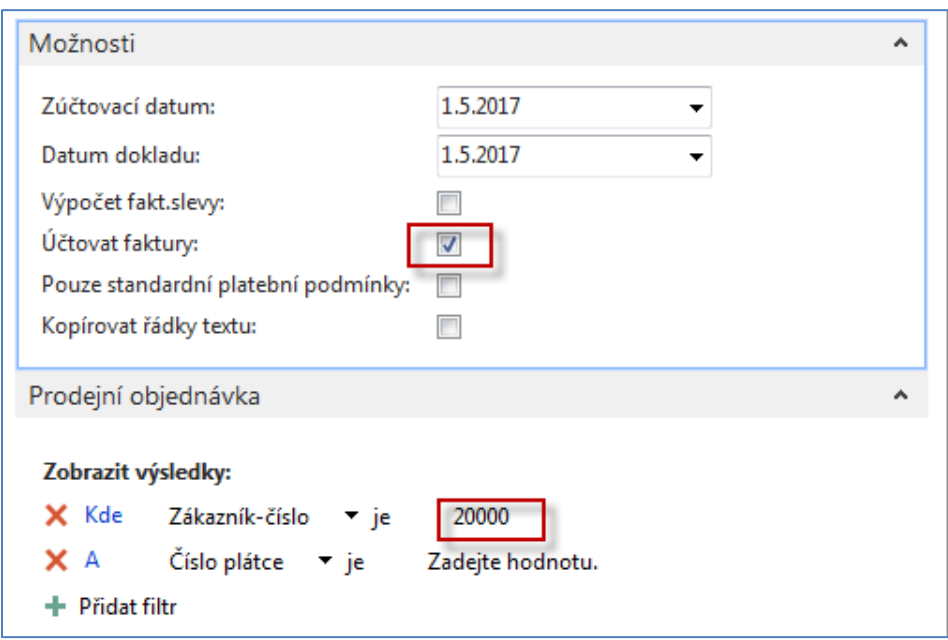

V níže zobrazeném panelu je pole Účtovat zatrženo.

Na kartě dodavatele 20000 zadejte kombinací kláves **Ctrl-F7** a podle filtru se postavte kurzorem na poslední fakturu (případně datum zaúčtování) a s pomocí Naviguj zobrazte fakturu a podívejte se na její náhled.

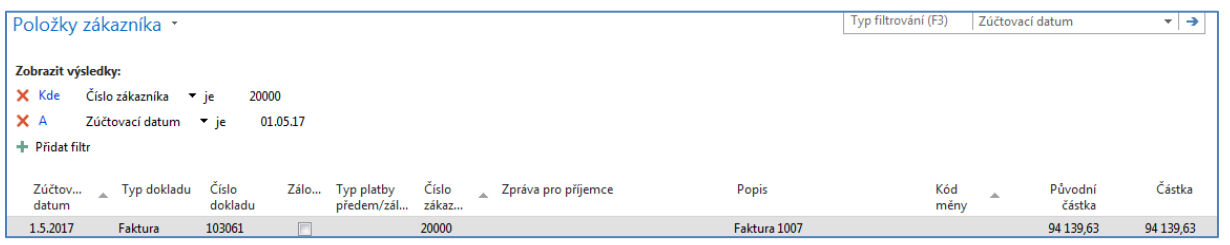

## Naviguj ->Zobrazit související položky

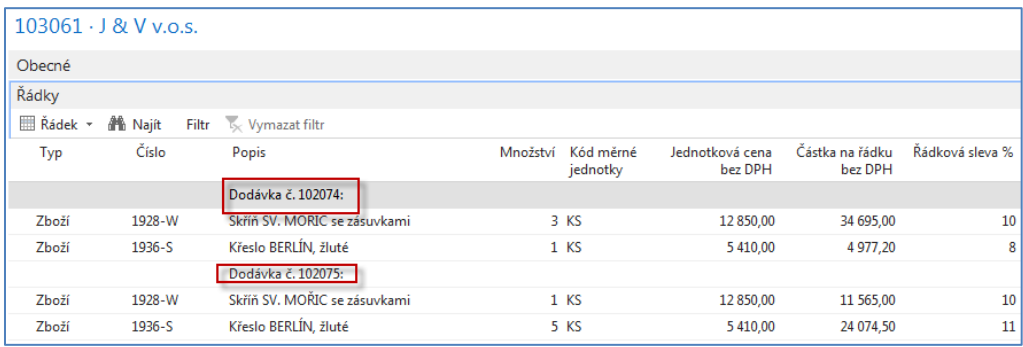

## a konečně Tisk dokumentu

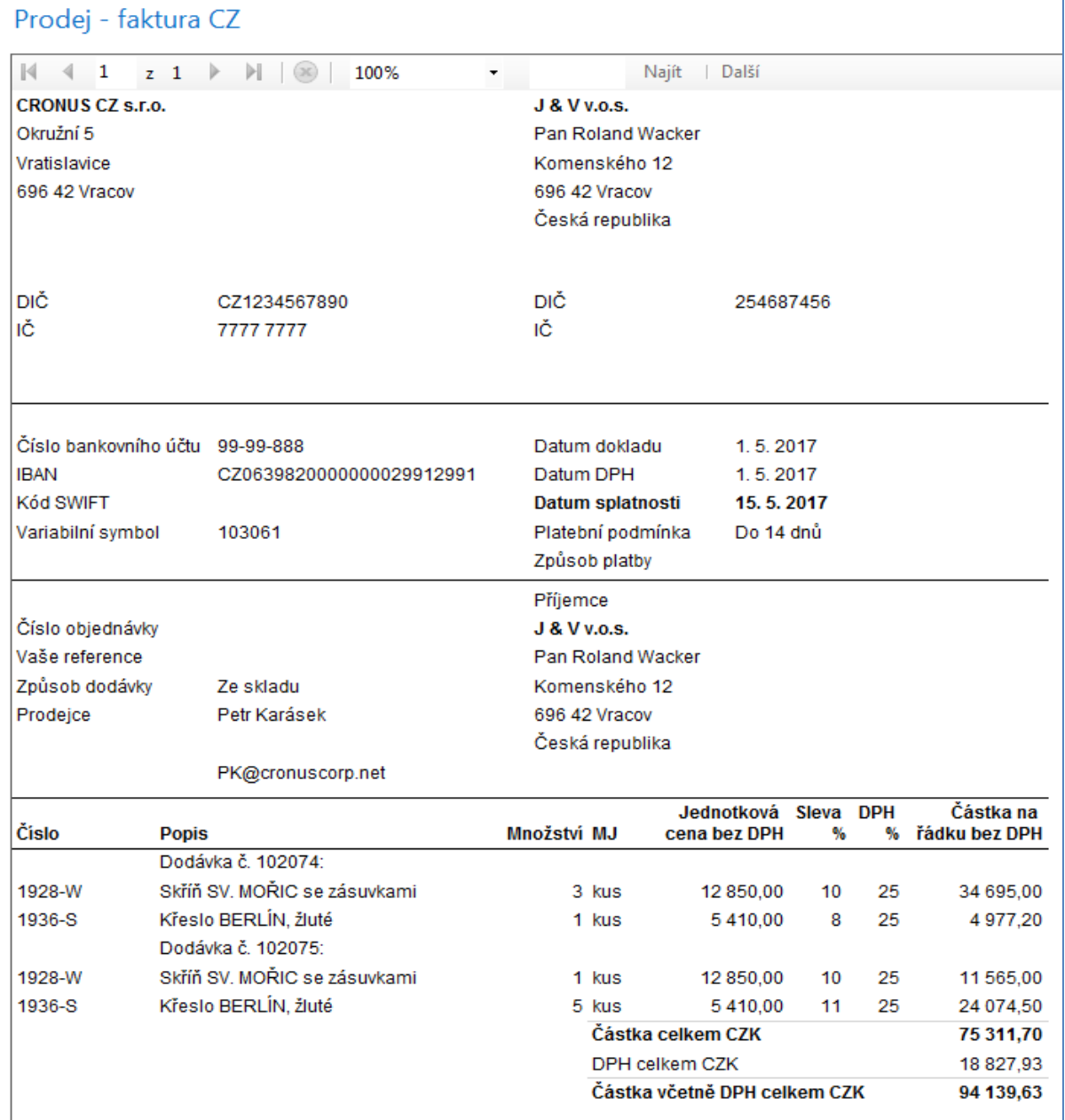